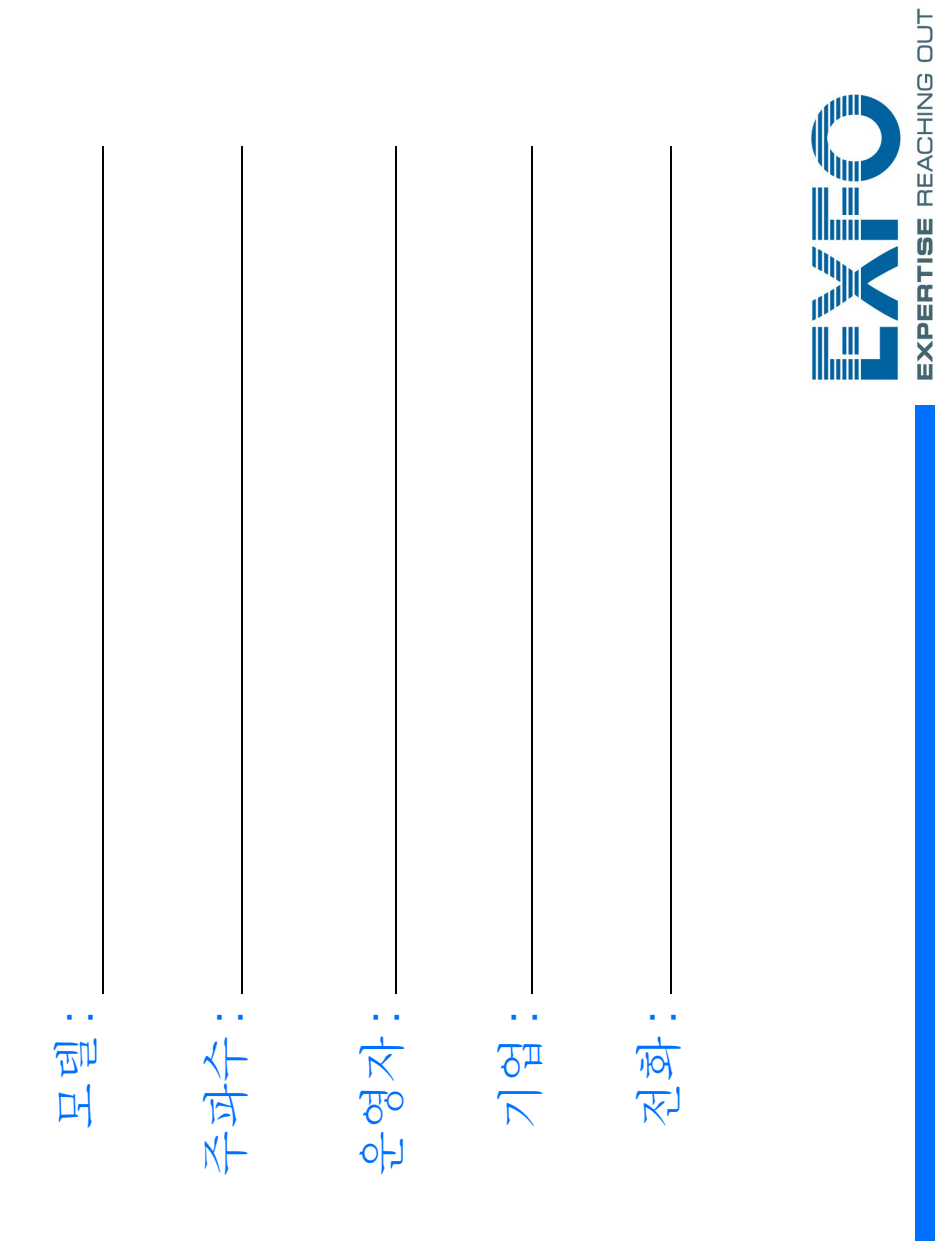

USB 포트를 이용하여 저장장치를 연결하십시오 .

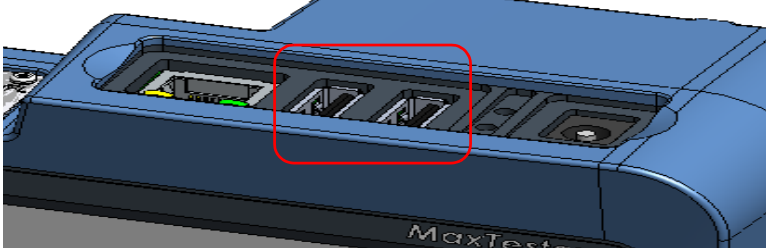

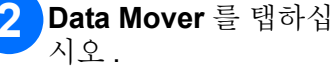

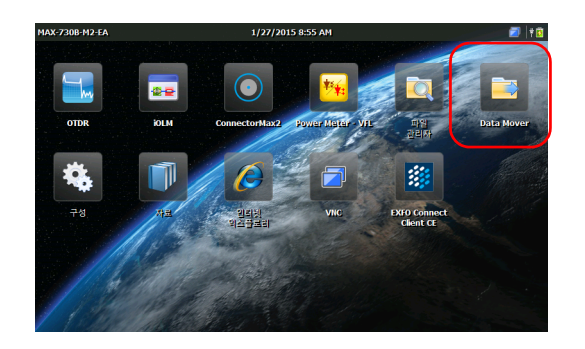

## 폴더 선택을 조정하십시오 .

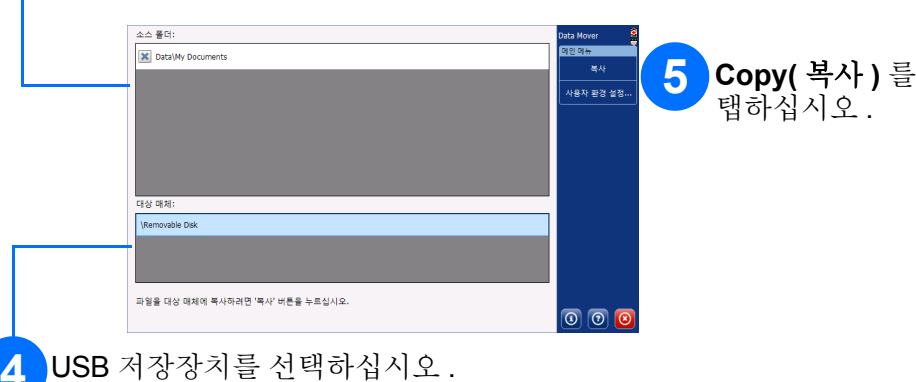

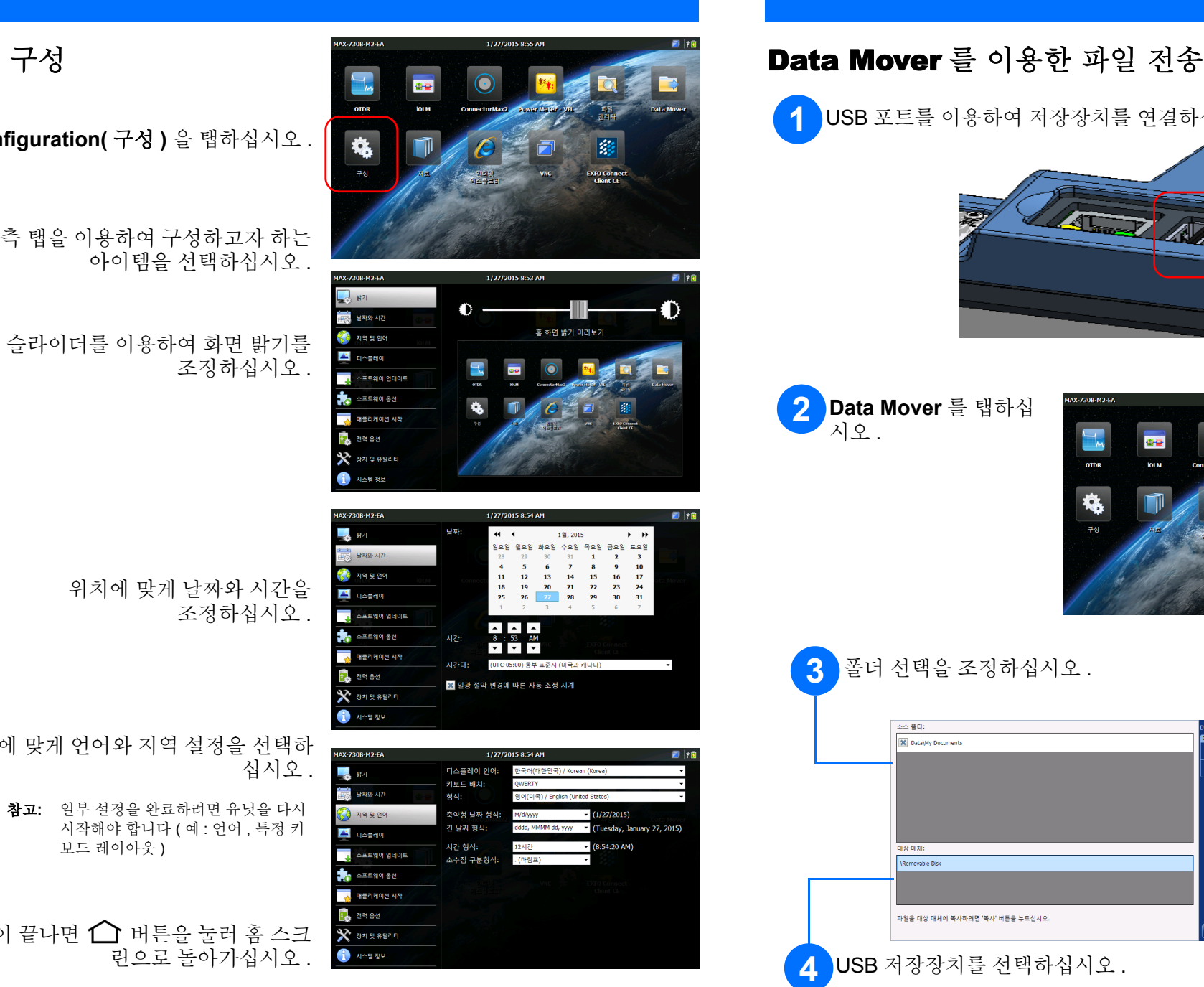

**Configuration(** 구성 **)** 을 탭하십시오 .

설정이 끝나면 ← 버튼을 눌러 홈 스크 린으로 돌아가십시오 .

좌측 탭을 이용하여 구성하고자 하는 아이템을 선택하십시오 .

> $\odot$  CE © 2015 EXFO Inc. 판권보유 . 캐나다에서 인쇄 (2015-03) P/N: 1067911 버전 : 1.0.1

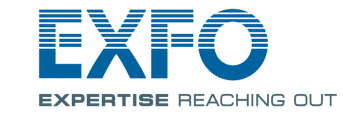

## 유닛 구성

슬라이더를 이용하여 화면 밝기를 조정하십시오 .

> 위치에 맞게 날짜와 시간을 조정하십시오 .

상황에 맞게 언어와 지역 설정을 선택하

참고**:** 일부 설정을 완료하려면 유닛을 다시 시작해야 합니다 ( 예 : 언어 , 특정 키 보드 레이아웃 )

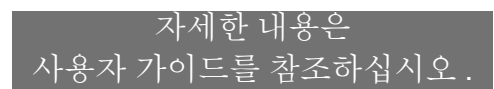

누르고 있으면 화면을 캡쳐하거나 밝기를 중간 또는 최대 밝기로 조 정합니다 .

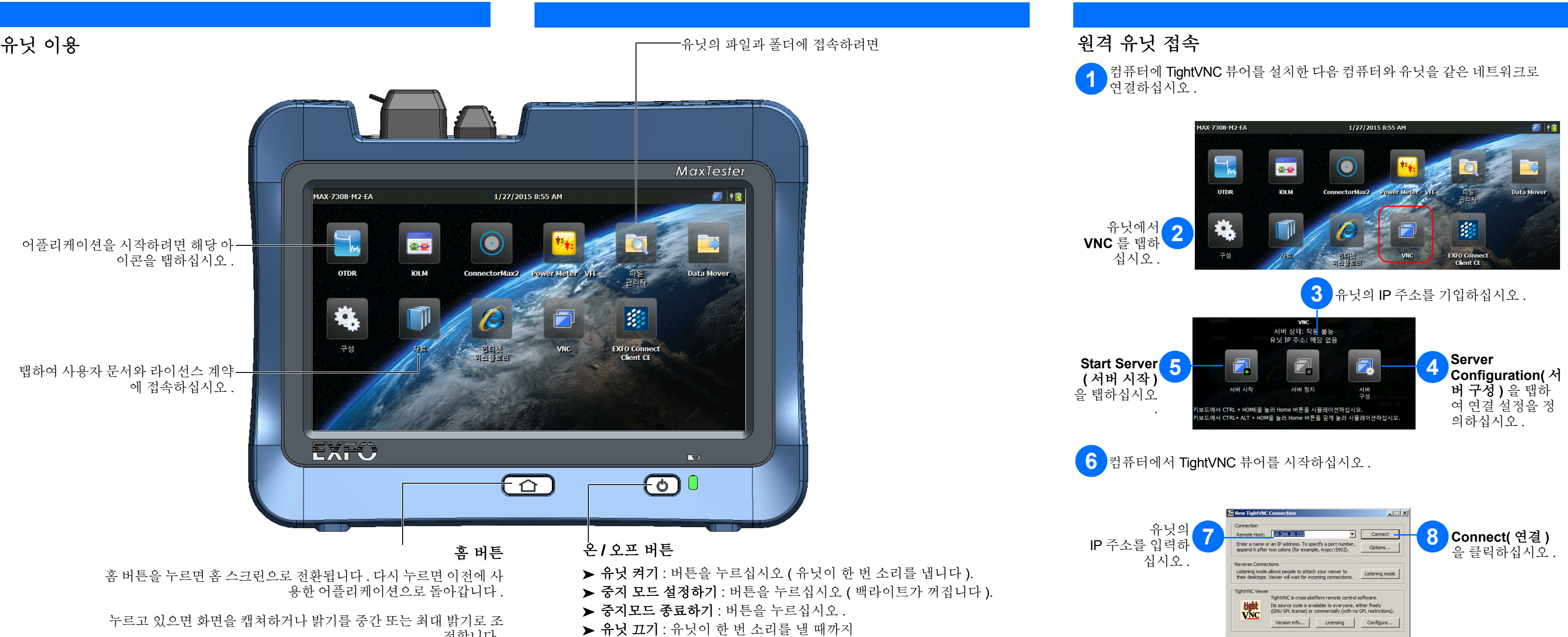

버튼을 몇 초 동안 누르십시오 .